[Description](#page-0-0) [Remarks and examples](#page-0-1) [Also see](#page-5-0)

# <span id="page-0-2"></span><span id="page-0-0"></span>**Description**

<span id="page-0-1"></span>This entry describes the organization of the reference manuals.

## **Remarks and examples**

The complete list of reference manuals is as follows:

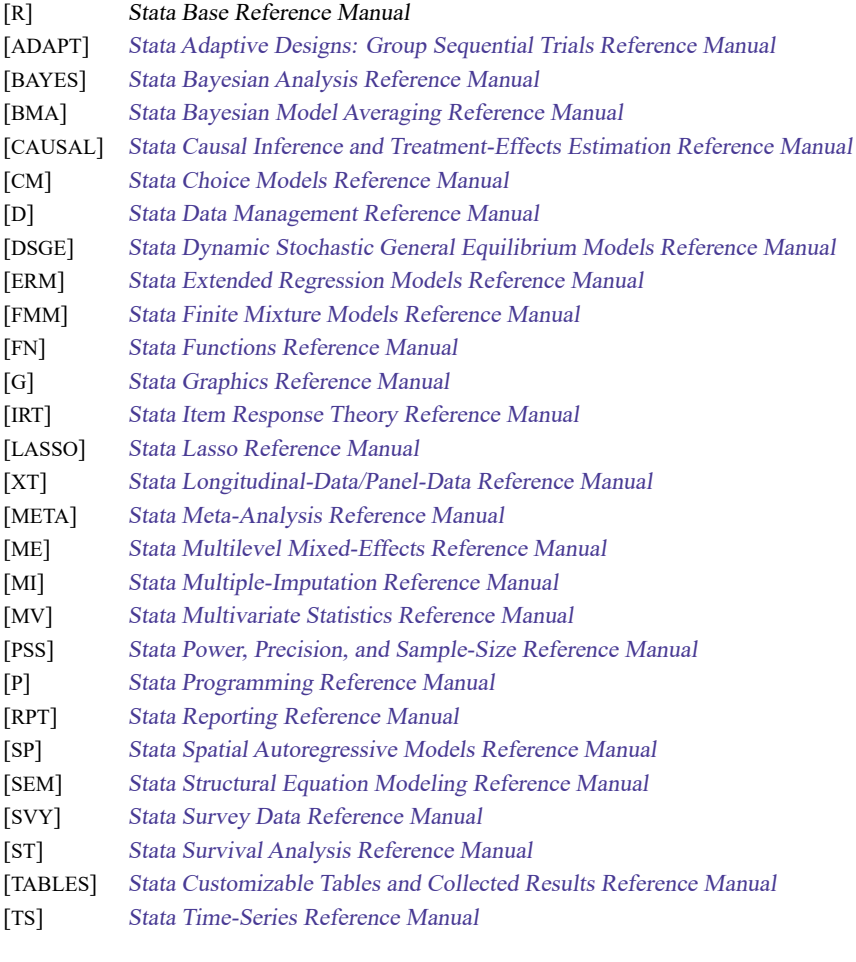

[M] Mata [Reference](https://www.stata.com/manuals/m-0m.pdf#m-0mMata) Manual

When we refer to "reference manuals", we mean all manuals listed above. When we refer to the specialty manuals, we mean all the manuals listed above except [R].

## **Arrangement of the reference manuals**

Each manual contains the following sections:

- Contents. A table of contents can be found at the beginning of each manual.
- Cross-referencing the documentation. This entry lists all the manuals and explains how they are cross-referenced.
- Introduction.

This entry—usually called intro—provides an overview of the manual. In the specialty manuals, this introduction suggests entries that you might want to read first and provides information about new features.

Each specialty manual contains an overview of the commands described in it.

• Entries.

Entries are arranged in alphabetical order. Most entries describe Stata commands, but some entries discuss concepts, and others provide overviews.

Entries that describe estimation commands are followed by an entry discussing postestimation commands that are available for use after the estimation command. For example, the **xtlogit** entry in the [XT] manual is followed by the **xtlogit postestimation** entry.

• Glossary.

A glossary is contained in all the specialty manuals.

To find information and commands quickly, use Stata's search command; see [R] **[search](https://www.stata.com/manuals/rsearch.pdf#rsearch)** (see the entry search in the [R] manual).

Each reference manual does not contain its own author or subject index. A [combined author index](https://www.stata.com/manuals/iauthorindex.pdf#iAuthorindex) and a [combined subject index](https://www.stata.com/manuals/isubjectindex.pdf#iSubjectindex) for all reference manuals can be found in the Stata Index, [I]. This manual also contains a [combined subject table of contents](https://www.stata.com/manuals/icombinedsubjecttableofcontents.pdf#iCombinedsubjecttableofcontents) for all reference manuals and the User's Guide, an [acronym glossary,](https://www.stata.com/manuals/iacronymglossary.pdf#iAcronymglossary) and a [vignette index.](https://www.stata.com/manuals/ivignetteindex.pdf#iVignetteindex)

## **Arrangement of each entry**

Entries in most of the Stata reference manuals contain the following sections, which are explained below:

> **[Description](#page-2-0)** [Quick](#page-2-1) start [Menu](#page-2-2) [Syntax](#page-2-3) **[Options](#page-4-0)** Remarks and [examples](#page-4-1) [Stored](#page-4-2) results Methods and [formulas](#page-4-3) [Acknowledgments](#page-4-4) [References](#page-4-5) [Also](#page-4-6) see

### <span id="page-2-0"></span>**Description**

<span id="page-2-1"></span>The purpose of the command is briefly described here.

## **Quick start**

A quick start lists common uses of the command and the corresponding syntax for each.

For details on the syntax elements shown in the Quick start examples and to further customize the examples shown, see the Syntax and Options sections of the entry.

If you prefer to use the GUI, see the Menu section of the entry.

<span id="page-2-2"></span>For applied examples of the syntax, see Remarks and examples.

### **Menu**

<span id="page-2-3"></span>A menu indicates how the dialog box for the command may be accessed using the menu system.

### **Syntax**

A command's syntax diagram shows how to type the command, indicates all possible options, and gives the minimal allowed abbreviations for all the items in the command. For instance, the syntax diagram for the summarize command is

summarize [ *[varlist](https://www.stata.com/manuals/u11.pdf#u11.4varnameandvarlists)* ][*if* ] [*[in](https://www.stata.com/manuals/u11.pdf#u11.1.4inrange)* ] [ *[weight](https://www.stata.com/manuals/rintro.pdf#rIntroRemarksandexamplesweight)*] [ , *options*]

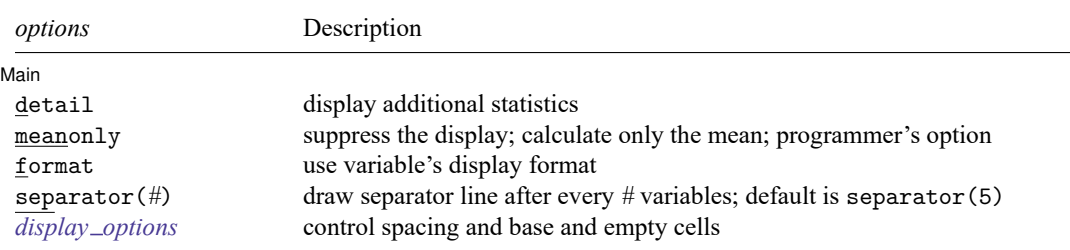

*varlist* may contain factor variables; see **[**U**[\] 11.4.3 Factor variables](https://www.stata.com/manuals/u11.pdf#u11.4.3Factorvariables)**.

*varlist* may contain time-series operators; see **[**U**[\] 11.4.4 Time-series varlists](https://www.stata.com/manuals/u11.pdf#u11.4.4Time-seriesvarlists)**.

by, collect, rolling, and statsby are allowed; see **[**U**[\] 11.1.10 Prefix commands](https://www.stata.com/manuals/u11.pdf#u11.1.10Prefixcommands)**.

aweights, fweights, and iweights are allowed. However, iweights may not be used with the detail option; see **[**U**[\] 11.1.6 weight](https://www.stata.com/manuals/u11.pdf#u11.1.6weight)**.

Items in the typewriter-style font should be typed exactly as they appear in the diagram, although they may be abbreviated. Underlining indicates the shortest abbreviations where abbreviations are allowed. For instance, summarize may be abbreviated su, sum, summ, etc., or it may be spelled out completely. Items in the typewriter font that are not underlined may not be abbreviated.

Square brackets denote optional items. In the syntax diagram above, *varlist*, *if*, *in*, *weight*, and the *options* are optional.

The *options* are listed in a table immediately following the diagram, along with a brief description of each.

Items typed in *italics* represent arguments for which you are to substitute variable names, observation numbers, and the like.

The diagrams use the following symbols:

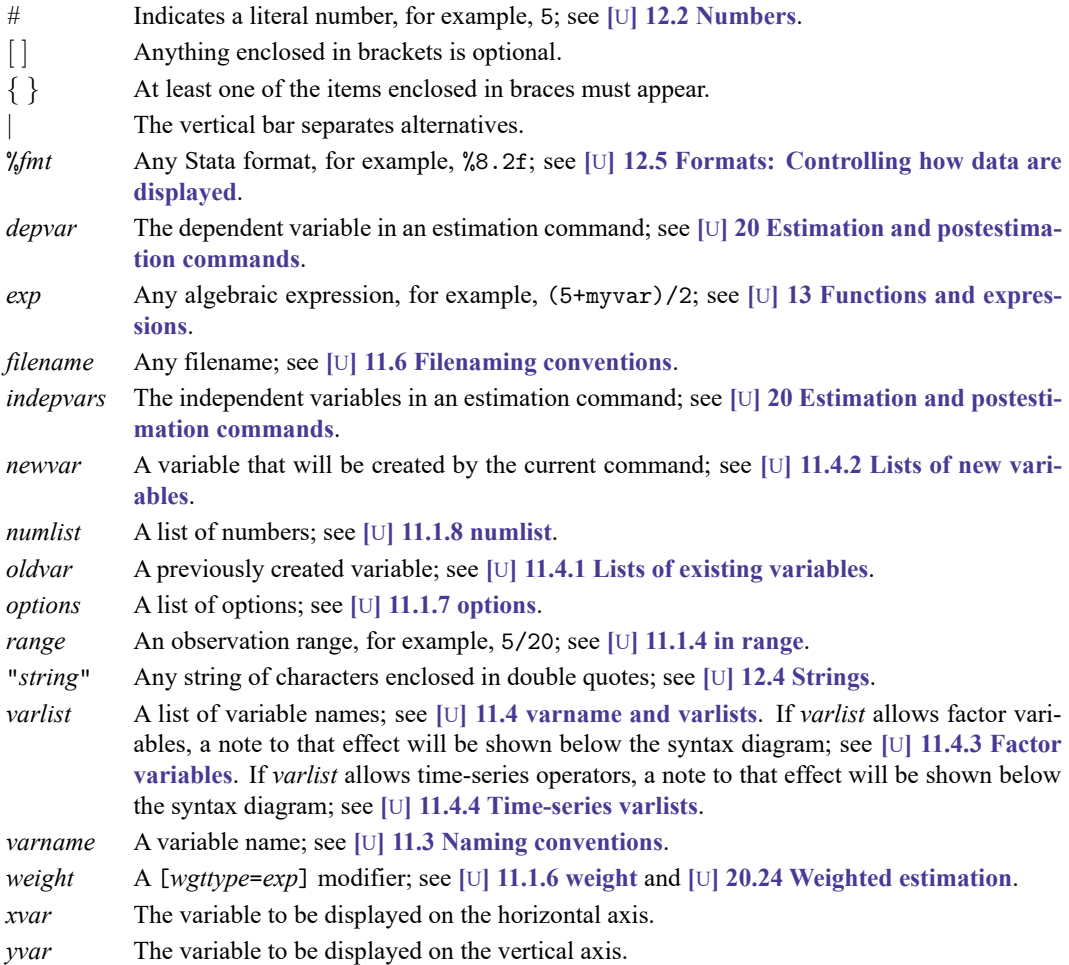

The Syntax section will indicate whether factor variables or time-series operators may be used with a command. summarize allows factor variables and time-series operators.

If a command allows prefix commands, this will be indicated immediately following the table of options. summarize allows by.

If a command allows weights, the types of weights allowed will be specified, with the default weight listed first. summarize allows aweights, fweights, and iweights, and if the type of weight is not specified, the default is aweights.

## <span id="page-4-0"></span>**Options**

If the command allows any options, they are explained here, and for dialog users the location of the options in the dialog is indicated. For instance, in the **logistic** entry in this manual, the Options section looks like this:

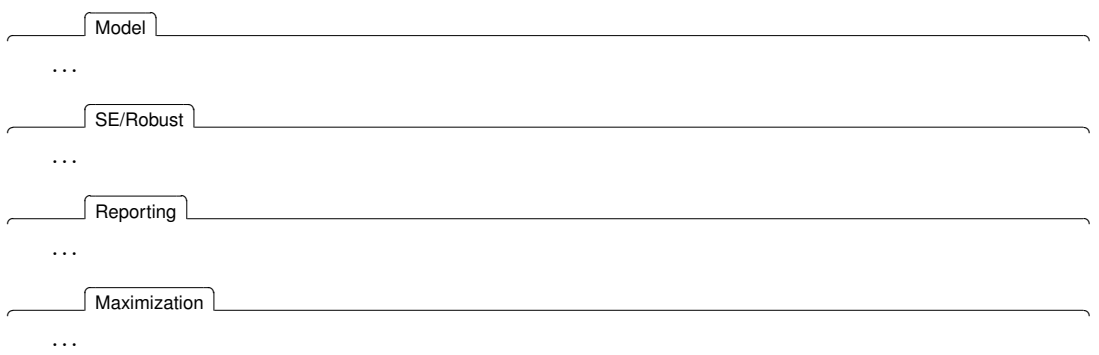

### <span id="page-4-1"></span>**Remarks and examples**

The explanations under [Description](https://www.stata.com/manuals/rintro.pdf#rIntroRemarksandexamplesDescription) and [Options](https://www.stata.com/manuals/rintro.pdf#rIntroRemarksandexamplesOptions) are exceedingly brief and technical; they are designed to provide a quick summary. The remarks explain in English what the preceding technical jargon means. Examples are used to illustrate the command.

<span id="page-4-2"></span>Links to video examples posted on [Stata's YouTube channel](https://www.youtube.com/user/statacorp) are provided at the end of this section.

## **Stored results**

Commands are classified as e-class, r-class, s-class, or n-class, according to whether they store calculated results in  $e(), r(), s(),$  or not at all. These results can then be used in subroutines by other programs (ado-files). Such stored results are documented here; see **[**U**[\] 18.8 Accessing results calcu](https://www.stata.com/manuals/u18.pdf#u18.8Accessingresultscalculatedbyotherprograms)[lated by other programs](https://www.stata.com/manuals/u18.pdf#u18.8Accessingresultscalculatedbyotherprograms)** and **[**U**[\] 18.9 Accessing results calculated by estimation commands](https://www.stata.com/manuals/u18.pdf#u18.9Accessingresultscalculatedbyestimationcommands)**.

## <span id="page-4-3"></span>**Methods and formulas**

<span id="page-4-4"></span>The techniques and formulas used in obtaining the results are described here as tersely and technically as possible.

## **Acknowledgments**

<span id="page-4-5"></span>Some Stata commands began as community-contributed commands, or they were enhanced after suggestions by a Stata user. Here we acknowledge these contributions.

## **References**

<span id="page-4-6"></span>Published sources are listed that either were directly referenced in the preceding text or might be of interest.

## **Also see**

Other manual entries relating to this entry are listed that might also interest you.

 $\overline{\phantom{a}}$ [Elizabeth L. \("Betty"\) Scott](https://www.stata.com/giftshop/bookmarks/series5/scott/) (1917–1988) was an astronomer and mathematician trained at the University of California at Berkeley. She published her first paper when she was just 22 years old, and her work was focused on comets for much of her early academic career.

During World War II, Scott began working at the statistical laboratory at Berkeley, which had recently been established by Jerzy Neyman, sparking what would be a long and fruitful collaboration with him. After the war, she shifted her focus toward mathematics and statistics, partly because of limited career opportunities as an astronomer, though she still applied her research to astronomical topics. For example, in 1949 she published a paper using statistical techniques to analyze the distribution of binary star systems. She also published papers examining the distribution of galaxies, and she is the name behind the "Scott effect", which helps determine the distances to galaxies. Later in her career, Scott applied her statistical knowledge to problems associated with ozone depletion and its effects on the incidence of skin cancer as well as weather modification. She was also a champion of equality for women graduate students and faculty.

Among Scott's many awards and accomplishments, she was elected an honorary fellow of the Royal Statistical Society and was a fellow of the American Association for the Advancement of Science. In 1992, the Committee of Presidents of Statistical Societies established the Elizabeth L. Scott Award, a biannual award to recognize those who have strived to enhance the status of women within the statistics profession.

✂ ✁  $\overline{\phantom{a}}$ 

[Janet Lippe Norwood](https://www.stata.com/giftshop/bookmarks/series10/norwood/) (1923–2015) was born in Newark, New Jersey. She obtained her PhD from Tufts University and taught political science at Wellesley College. Norwood made significant contributions while she was the first female commissioner for the Bureau of Labor Statistics (BLS). She accomplished the goal of conducting the Consumer Expenditure Survey annually, a long-time goal of the BLS, and saved the National Longitudinal Survey from termination. As commissioner, she would present data on national unemployment before the Joint Economic Committee on a monthly basis, a duty that she performed with unwavering impartiality. Under her direction, the statistical quality of reported indicators improved, as did the cooperation of the BLS with the Census Bureau and the National Center for Health Statistics.

After her role as commissioner, she was the Chair of the Advisory Council on Unemployment Compensation, appointed by presidents George H. W. Bush and Bill Clinton. She also held a variety of other leadership positions, including president of the American Statistical Association, board member of the American Economic Association, and chair of a statistical committee for the OECD. Norwood was a trailblazer. In her honor, the University of Alabama at Birmingham created the Janet L. Norwood Award to recognize women in statistics.

<span id="page-5-0"></span>✂ ✁

## **Also see**

**[**U**[\] 1.1 Getting started with Stata](https://www.stata.com/manuals/u1.pdf#u1.1GettingstartedwithStata)**

Stata, Stata Press, and Mata are registered trademarks of StataCorp LLC. Stata and Stata Press are registered trademarks with the World Intellectual Property Organization of the United Nations. StataNow and NetCourseNow are trademarks of StataCorp LLC. Other brand and product names are registered trademarks or trademarks of their respective companies. Copyright © 1985–2025 StataCorp LLC, College Station, TX, USA. All rights reserved.

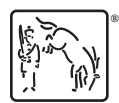

For suggested citations, see the FAQ on [citing Stata documentation.](https://www.stata.com/support/faqs/resources/citing-software-documentation-faqs/)